Introduction to Intel x86-64 Assembly, Architecture, Applications, & Alliteration

> Xeno Kovah – 2014 xkovah at gmail

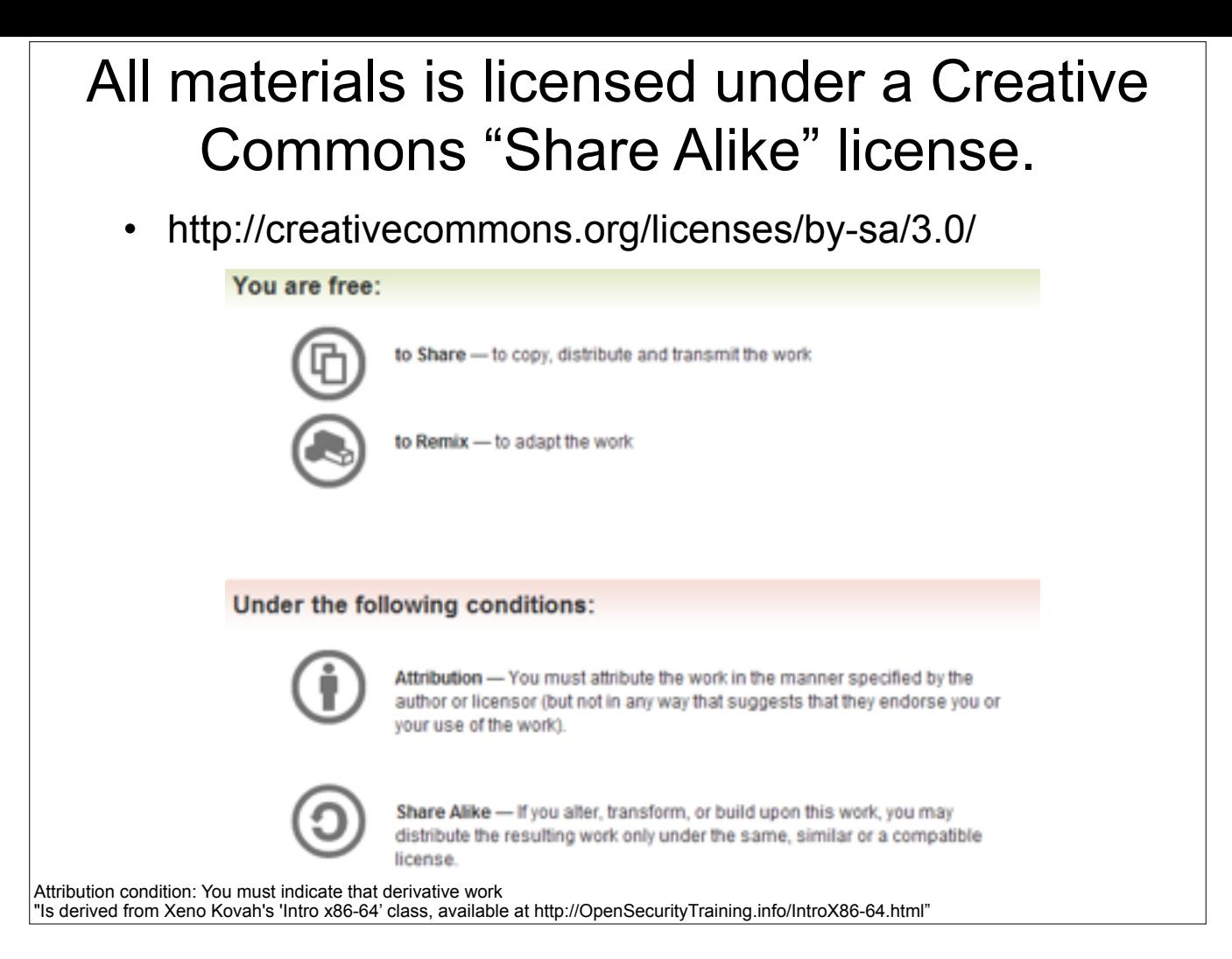

Attribution condition: You must indicate that derivative work

"Is derived from Xeno Kovah's 'Intro x86-64' class, available at http://OpenSecurityTraining.info/IntroX86-64.html"

# gcc - GNU project C and C++ compiler

- Available for many \*nix systems (Linux/BSD/OSX/Solaris)
- Supports many other architectures besides x86
- Some C/C++ options, some architecture-specific options
	- Main option we care about is building debug symbols. Use " ggdb" command line argument.
- Basically all of the VisualStudio options in the project properties page are just fancy wrappers around giving their compiler command line arguments. The equivalent on \*nix is for to developers create "makefile"s which are a configuration or configurations which describes which options will be used for compilation, how files will be linked together, etc. We won't get that complicated in this class, so we can just specify command line arguments manually.

#### **Book p. 53**

More details in the manpage, available by typing "man gcc" on a \*nix system

#### gcc basic usage

- gcc -o <output filename> <input file name>
	- gcc -o hello hello.c
	- If -o and output filename are unspecified, default output filename is "a.out" (for legacy reasons)
- So we will be using:
	- gcc -ggdb -o <filename> <filename>.c
	- gcc -ggdb -o Example1 Example1.c

# objdump - display information from object files

- Where "object file" can be an intermediate file created during compilation but before linking, or a fully linked executable
	- For our purposes means any ELF file the executable format standard for Linux
- The main thing we care about is -d to disassemble a file.
- Can override the output syntax with "-M intel"
	- Good for getting an alternative perspective on what an instruction is doing, while learning AT&T syntax

**Book p. 63**

More details in the manpage, available by typing "man objdump" on a \*nix system

# objdump -d hello

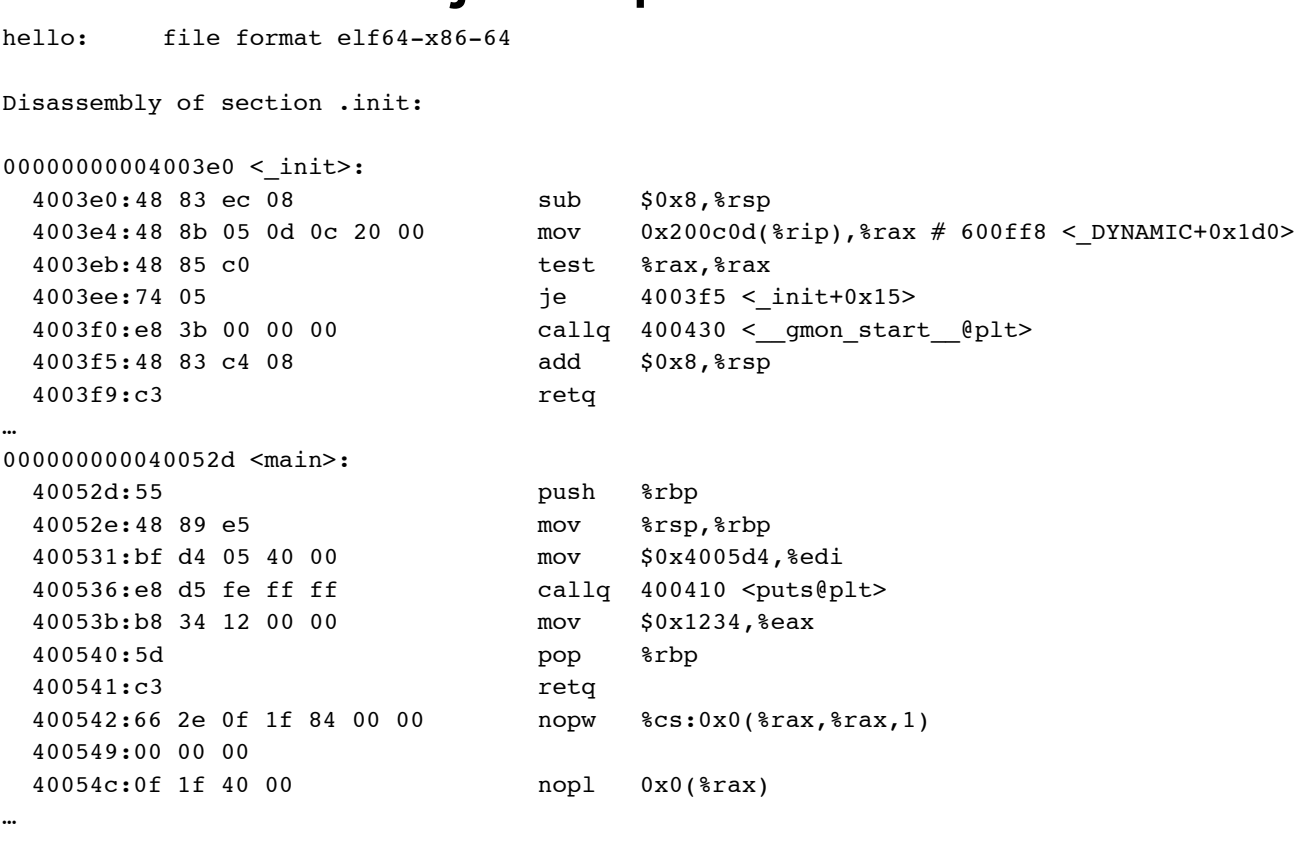

### Wait...whut? "nopl/nopw"?

"There are more [NOPS] under heaven and earth, Horatio, than are dreamt of in your philosophy" :)

#### Table 4-12. Recommended Multi-Byte Sequence of NOP Instruction

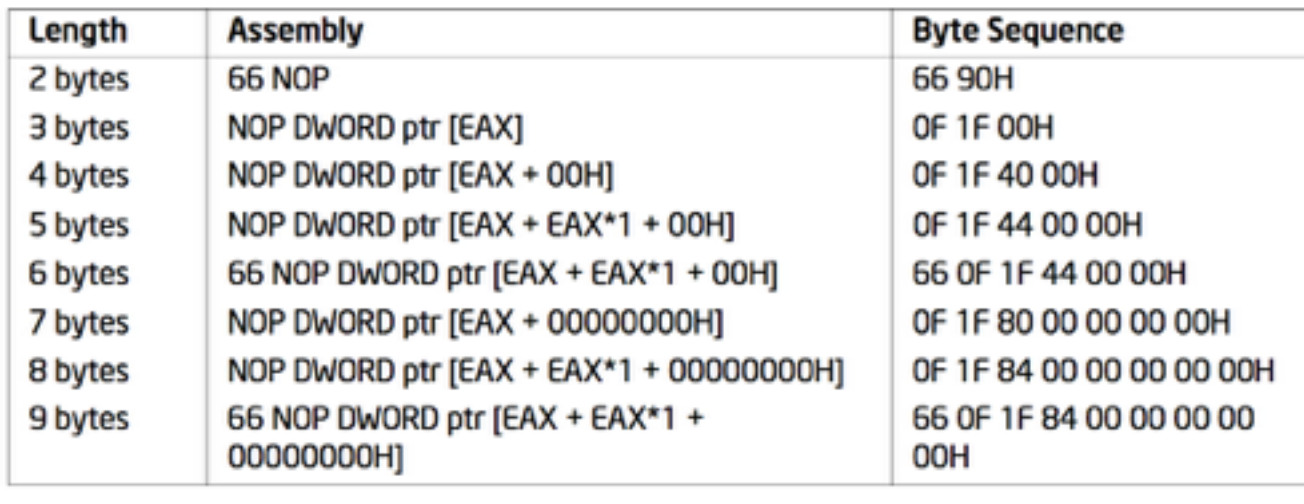

GCC is clearly using some multi-byte NOPs to pad the end of main() so that the next function starts on a 0x10-aligned boundary

# objdump -d -M intel hello

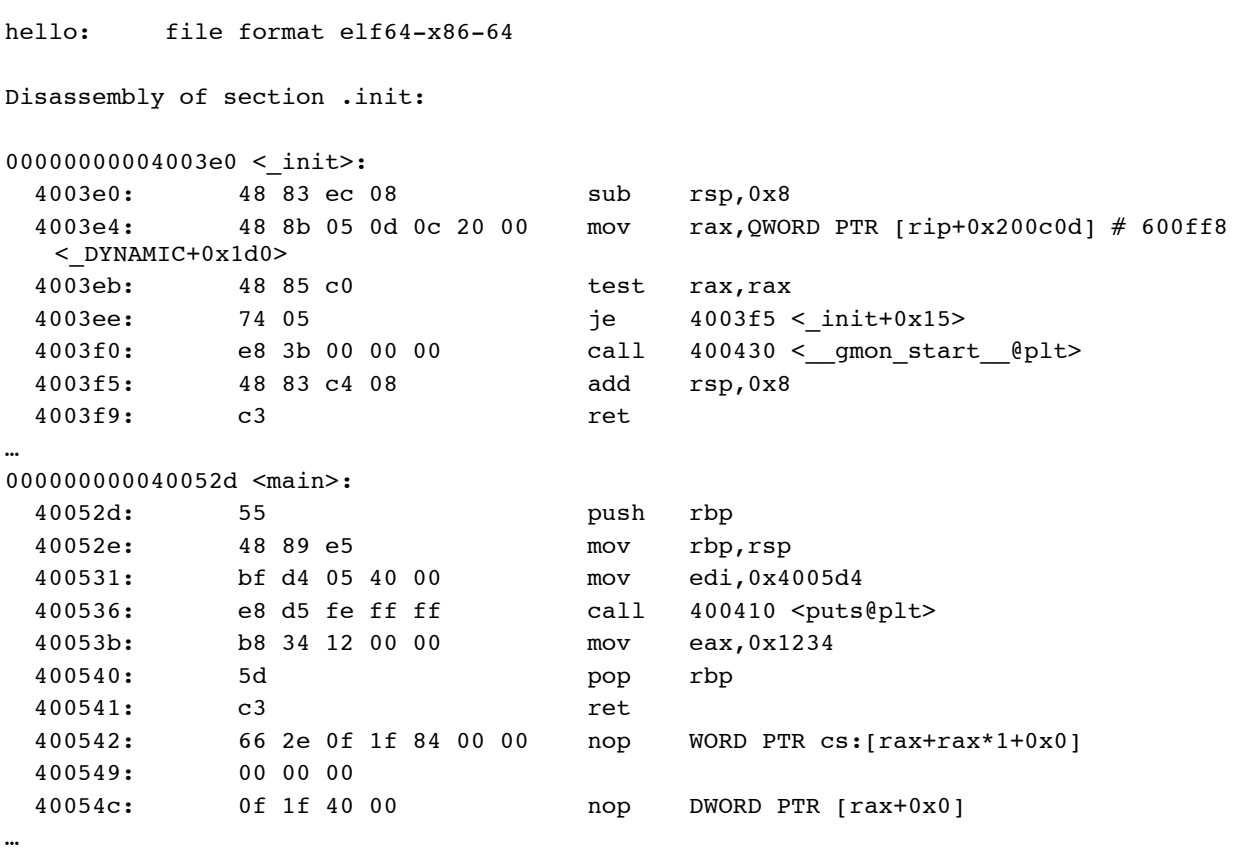

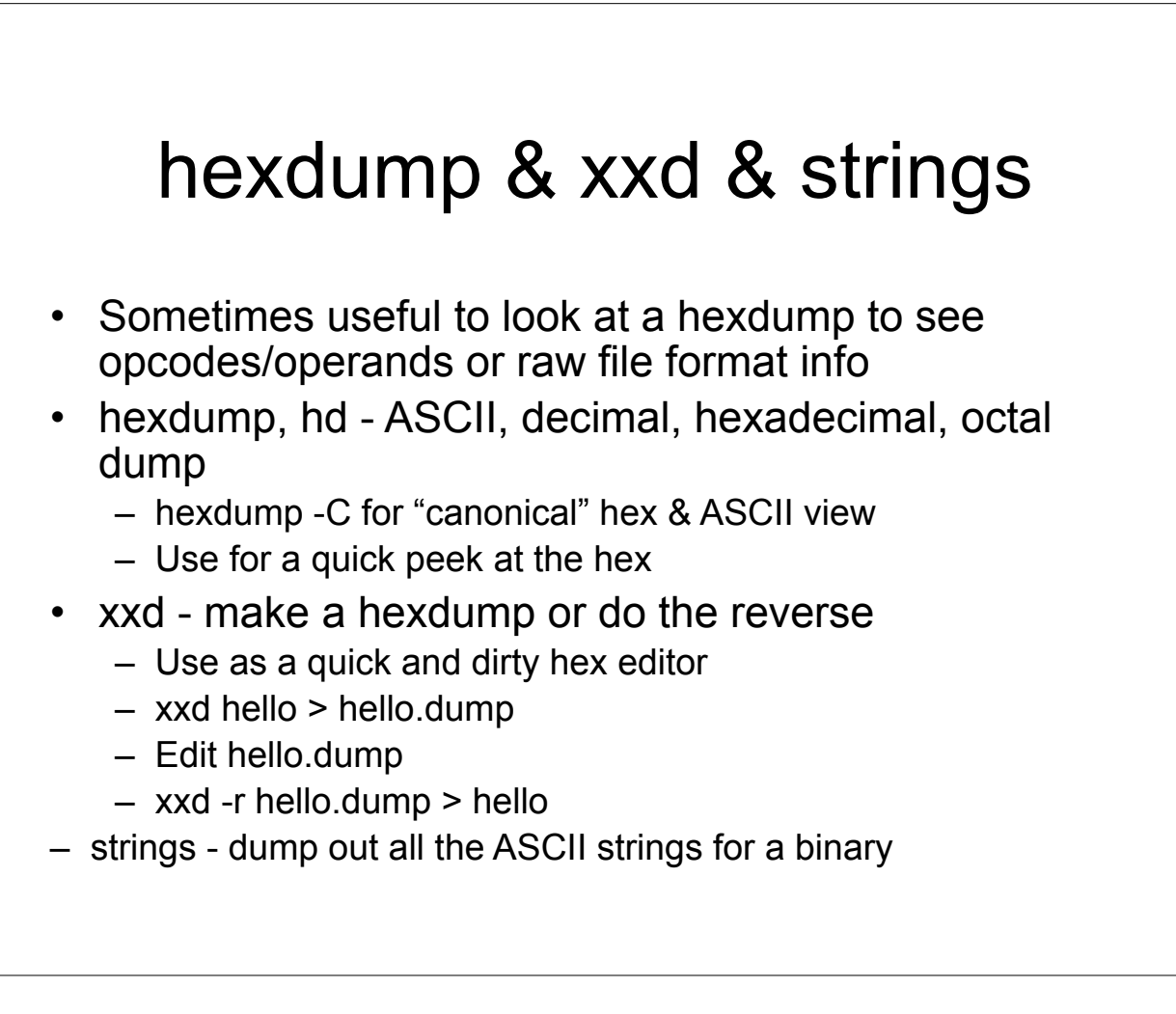

More details in the manpage, available by typing "man hexdump" and "man xxd" on a \*nix system

### GDB - the GNU debugger

- A command line debugger quite a bit less userfriendly for beginners.
	- There are wrappers such as ddd but I tried them back when I was learning asm and didn't find them to be helpful. YMMV
- Syntax for starting a program in GDB in this class:
	- gdb <program name> -x <command file>
	- gdb Example1 -x myCmds

#### **Book p. 57**

### About GDB -x <command file>

- Somewhat more memorable long form is "--command=<command file>"
- <command file> is a plaintext file with a list of commands that GDB should execute upon starting up. Sort of like scripting the debugger.
- Absolutely **essential** to making GDB reasonable to work with for extended periods of time (I used GDB for many years copying and pasting my command list every time I started GDB, so I was super ultra happy when I found this option)

## GDB commands

- "help" internal navigation of available commands
- "run" or "r" run the program
- "r <argv>" run the program passing the arguments in <argv>
	- I.e. for Example 2 "r 1 2" would be what we used in windows

#### GDB commands 2

- "help display"
- "display" prints out a statement every time the debugger stops
- display/FMT EXP
- FMT can be a combination of the following:
	- i display as asm instruction
	- x or d display as hex or decimal
	- b or h or w or g display as byte, halfword (2 bytes), word (4 bytes as opposed to intel calling that a double word. Confusing!), giant word (8 bytes)
	- s character string (will just keep reading till it hits a null character)
	- <number> display <number> worth of things (instructions, bytes, words, strings, etc)
- "info display" to see all outstanding display statements and their numbers
- "undisplay <num>" to remove a display statement by number

Full list of format specifiers html #SEC71

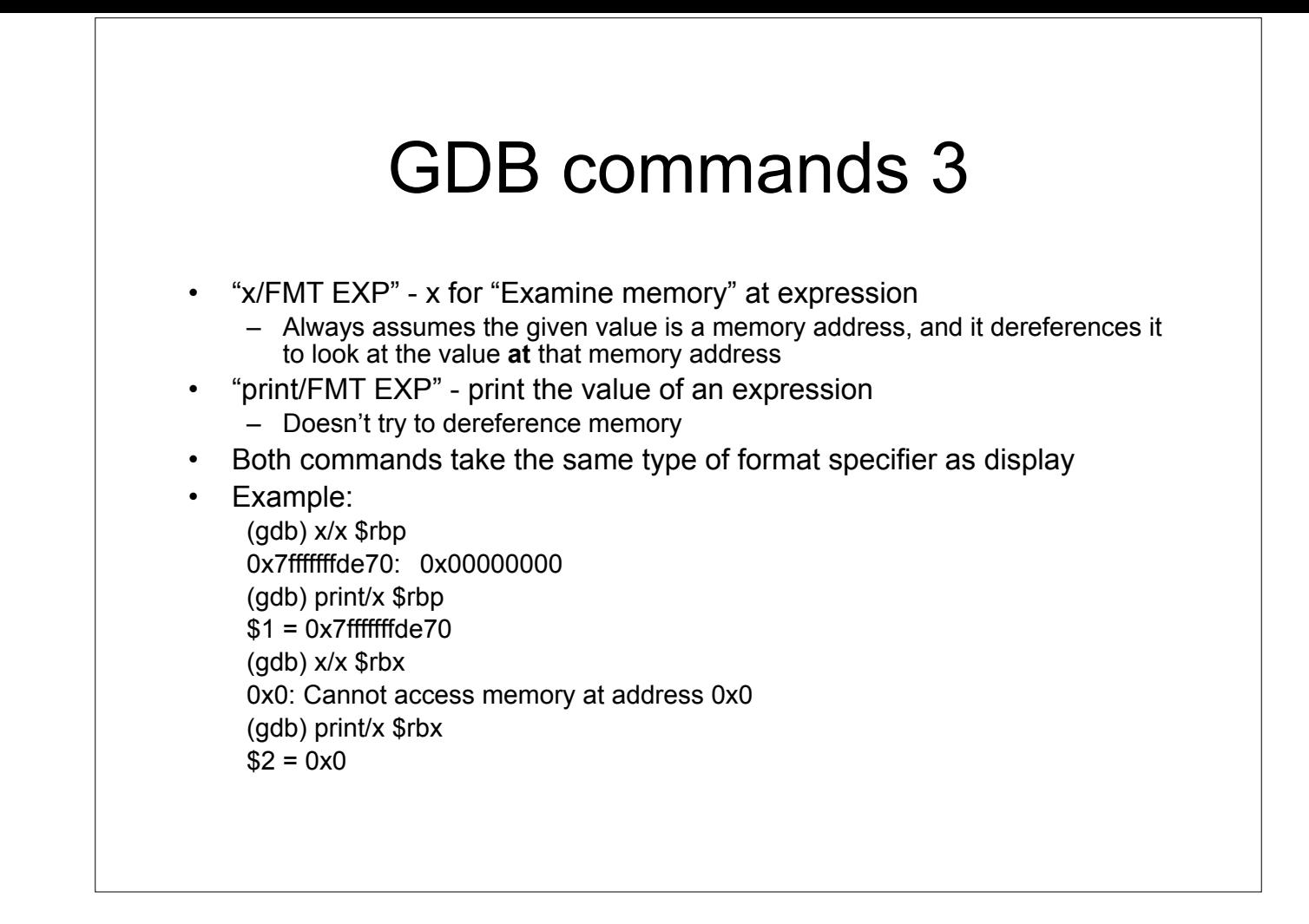

Etty listofrfersnetslæreifinfgdb/current/onlinedocs/gdb.html#SEC71<br>EMILlis lefterfield (comaring verby) a (stagart lefter anslæreifiglei).<br>Size refters stage (comaring), htm

# GDB commands 4

- For all breakpoint-related commands see "help breakpoints"
- "break" or "b" set a breakpoint
	- With debugging symbols you can do things like "b main". Without them you can do things like
		- "b \*<address>" to break at a given memory address.
	- Note: gdb's interpretation of where a function begins may exclude the function prolog like "push ebp"…
- "info breakpoints" or "info b" show currently set **breakpoints**
- "delete <num> deletes breakpoint number <num>, where <num> came from "info breakpoints"

#### GDB 7 commands

#### • New for GDB 7, released Sept 2009

- Thanks to Dave Keppler for notifying me of the availability of these new commands (even if they don't work in this lab ;))
- **reverse-step** ('rs') -- Step program backward until it reaches the beginning of a previous source line
- **reverse-stepi** -- Step backward exactly one instruction
- – **reverse-continue** ('rc') -- Continue program being debugged but run it in reverse
- **reverse-finish** -- Execute backward until just before the selected stack frame is called

#### GDB 7 commands 2

- **reverse-next** ('rn') -- Step program backward, proceeding through subroutine calls.
- **reverse-nexti** ('rni') -- Step backward one instruction, but proceed through called subroutines.
- **set exec-direction (forward/reverse)** -- Set direction of execution. All subsequent execution commands (continue, step, until etc.) will run the program being debugged in the selected direction.

Currently can't use /r and /m together

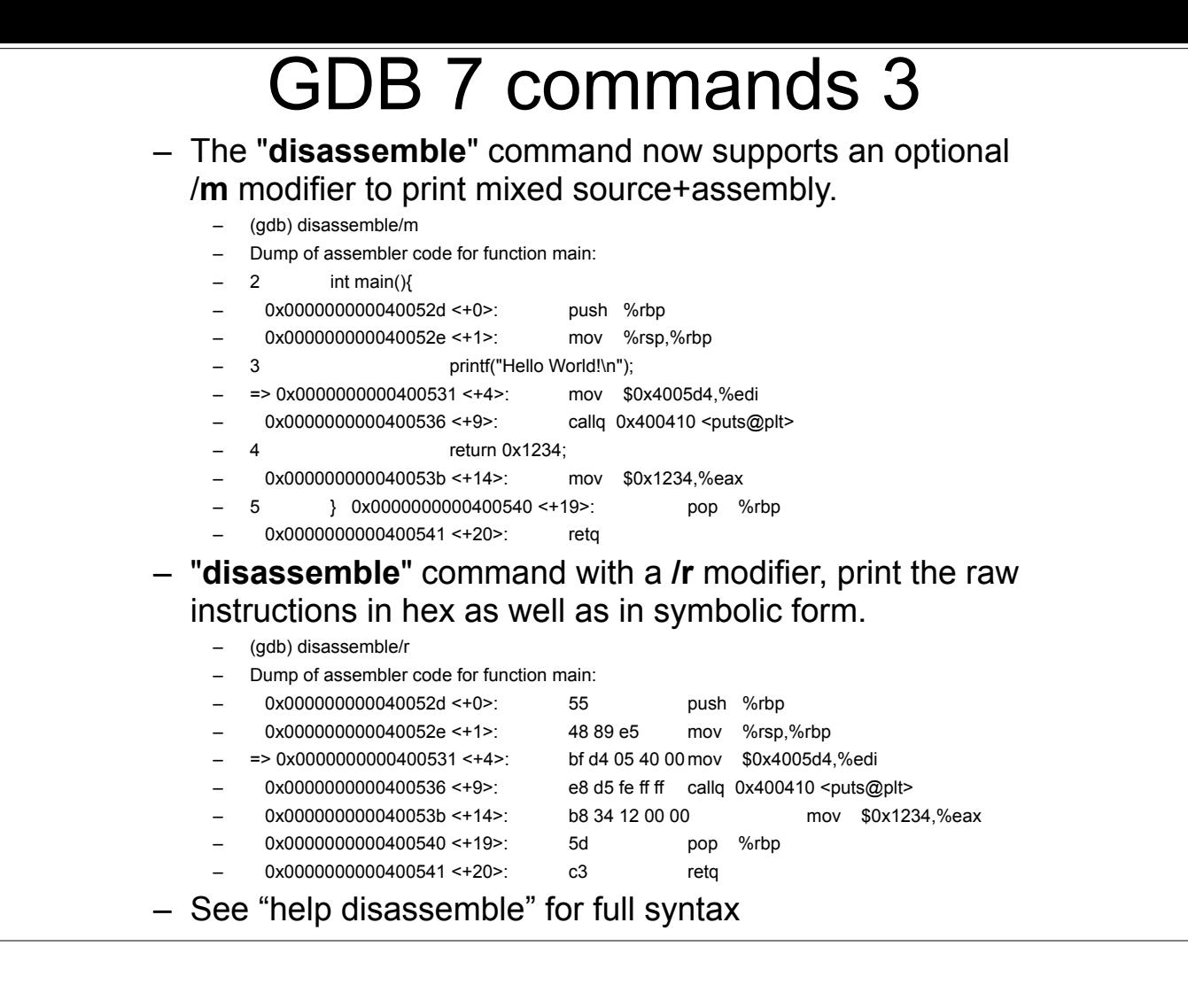

Currently can't use /r and /m together

## initial GDB commands file

- display/10i \$rip
- display/x \$rax
- display/x \$rbx
- display/x \$rcx
- display/x \$rdx
- display/x \$rdi
- display/x \$rsi
- display/x \$r8
- display/x \$r9
- display/x \$rbp
- display/16xg \$rsp
- break main

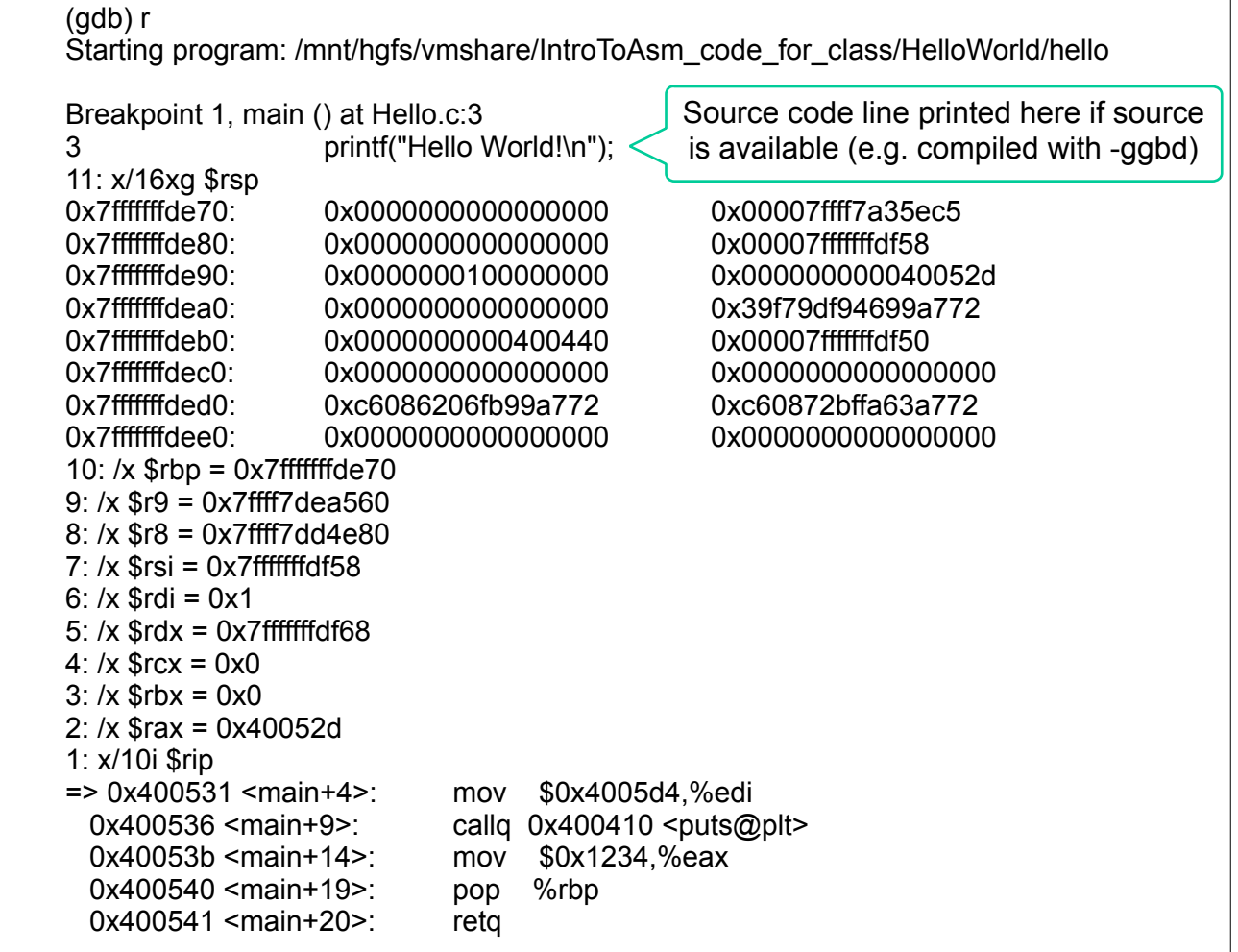

# **Stepping**

- "stepi" or "si" steps one asm instruction at a time
	- Will always "step into" subroutines
- "nexti" or "ni" steps over one asm instruction at a time
	- Will always "step over" subroutines
- "step" or "s" steps one source line at a time (if no source is available, works like stepi)
- "until" or "u" steps until the next source line, not stepping into subroutines
	- If no source available, this will work like a stepi that will "step over" subroutines
- "finish" steps out of the current function

### GDB misc commands

- "set disassembly-flavor intel" use intel syntax rather than AT&T
	- Again, not using now, just good to know
- "continue" or "c" run until you hit another breakpoint or the program ends
- "backtrace" or "bt" print a trace of the call stack, showing all the functions which were called before the current function

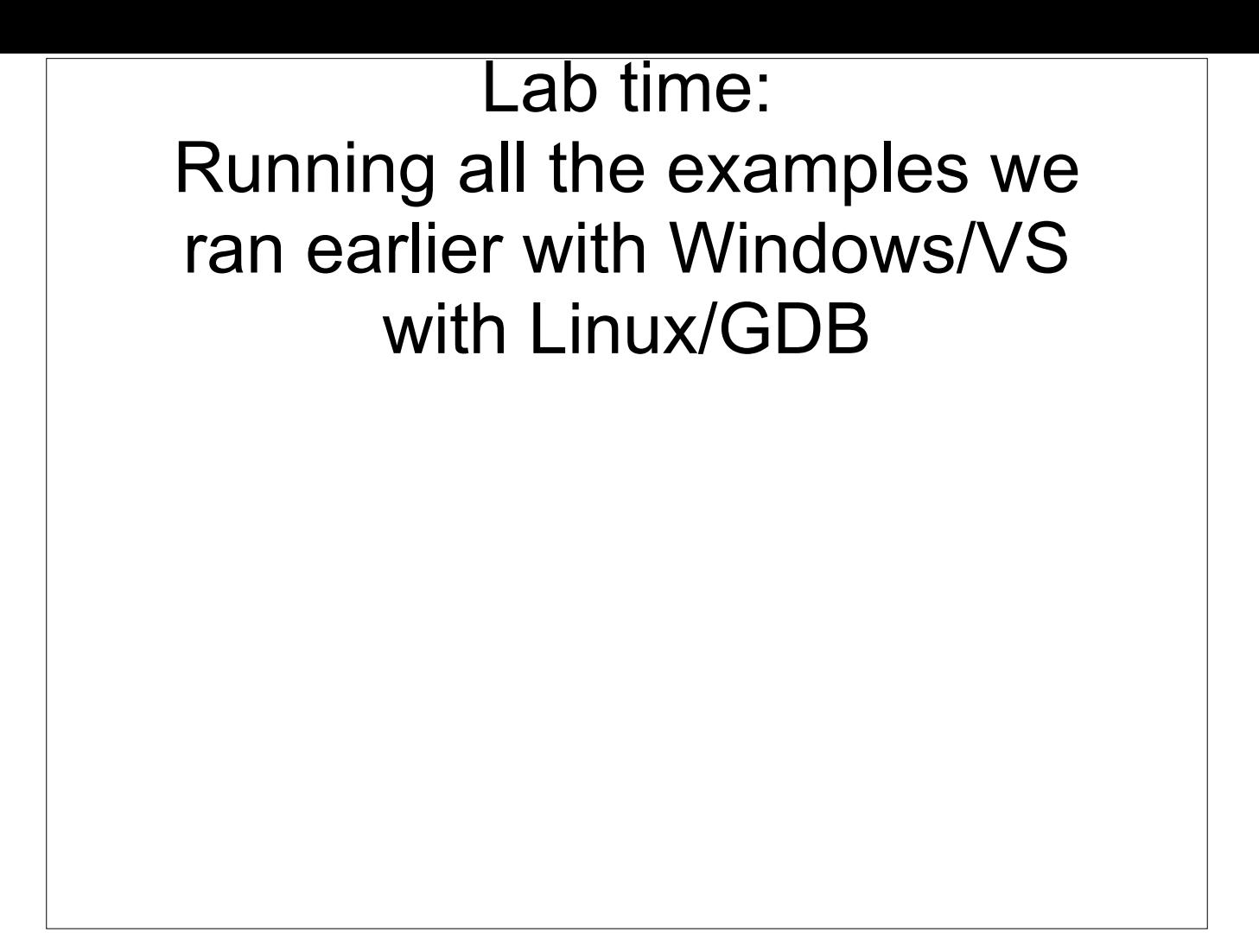